# 財務データと ESG レーティングデータの 前処理と結合

- 地 道 正 行
- 阪 智 香

#### 要 旨

本稿では、Bureau van Diik 社のデータベース Osiris から抽出された財 務データと FTSE Russell 社の ESG レーティングデータの前処理を動的に 行う方法について検討し,これらのデータを結合することを考える.さら に,これらの全ての処理を,再現可能研究の視点から実行する方策につい て議論する.

キーワード:財務データ(Financial Data), ESG レーティングデータ (ESG Rating Data),前処理(Preprocessing),結合(Join), 再現可能性(Reproducibility)

#### $\mathbf{I}$ はじめに

投資意思決定に環境・社会・ガバナンス(Environment, Social, Governance : ESG)要素を反映させようとする国連責任投資原則(Principles for Responsible Investment: PRI) の公表 (2006年) を期に, ESG 投資が拡大して いる.これは,企業の長期的成長に必要となる ESG への取り組みに着目し, 市場,企業,ステークホルダー,ひいては社会全体の持続可能性を確保しよ うとするものである.ESG 投資にあたっては,企業の財務データに加えて, ESG データを考慮した投資意思決定が必要となる. そこで、本稿では, Bureau van Dijk (BvD)社1)のデータベース Osiris から連結決算主体で抽出さ

れた世界の全上場企業の財務データセット(以下,DS-Osiris-C-2020 と略)2) と. FTSE Russell 社<sup>3)</sup> の ESG レーティングデータセット(以下,DS-FTSE-Russell-2020と略)の前処理と、これらの処理されたデータを結合すること に関して詳細を述べる.なお,本稿では,データの処理を UNIX 系オペレー ティングシステム4)のもとでシェルスクリプト,コマンド,データ解析環境 Rを利用して実行している<sup>5</sup>. この仕様は、前処理と結合の再現性を重視し ているためであり、この意味で再現可能研究の視点に立って行われる6).

なお,付録 A には,データの前処理・結合を行うためのディレクトリと ファイルの構成を与えており, 付録 B には R に関する環境についての情報 を与えている.また,付録 C には, CSV ファイルと Parquet ファイルの R への読み込みに関して述べている.

### - データセット DS-Osiris-C-2020 の前処理

データセット DS-Osiris-C-2020 の前処理に関しては、地道 (2018-a) と本 質的に同じものであるが,以下の改良点がある:

(P1)データファイルにおける文字列置換等の処理を行う際に GNU Parallel<sup>7</sup> を利用してジョブを並列化することによって、処理時間を短縮化

(P2) データをシリアライズするために, Apache Parquet<sup>8)</sup> 形式を採用

改良点(P1)における,GNU Parallel は(1台以上の)コンピュータで CPU コアを同時に利用することによってジョブを並列化するためのシェルツール

<sup>1)</sup> http://www.bvdinfo.com/ja-jp/home

<sup>2)</sup> 本稿では,データベース Osiris の2020年3月版を利用している.

<sup>3)</sup> https://www.ftserussell.com

<sup>4)</sup> 本稿では、主な処理を macOS Catalina (バージョン10.15.7) のもとで行っている.

<sup>5)</sup> コマンドラインでデータ処理や解析を実行することに関しては, Janssens (2014) が 詳しい.

<sup>6)</sup> 本稿は,Sweave を利用し,(Osiris データを除く)前処理とデータの結合を含め, 動的文書生成を行い,再現可能性を持たせることによって作成している.

<sup>7)</sup> https://www.gnu.org/software/parallel/

<sup>8)</sup> https://parquet.apache.org/

(shell tool)である.最近は,マルチコアをもつ CPU が搭載されたコン ピュータ環境が一般的に普及していることから,このツールを使うことに よって手軽に並列処理を実行できる.詳細については,Tange(2018)を参 照のこと. なお. GNU Parallel を利用した規模の大きな財務データの処理 については,地道(2020-a)で詳しく議論されているので参照されたい.

また,改良点 (P2) における Apache Parquet は, カラムナーストレージ 形式 (columnar storage format) の一つであり、データを列(カラム)単位 で管理することによって,高速に列を参照することを可能としている.また, 列形式の大量のデータを効率的に圧縮することができるため,データの転送 時間を短縮することができる.詳細は,Apache Parquet の Web ページ (https://parquet.apache.org/)を参照されたい. なお,付録 C には, R へのデータの読み込みを CSV ファイルと Parquet ファイルで比較してい るので参照されたい.

データの前処理を実行するためスクリプトは, Makefile (コード1)に 記述しておき, make コマンドを(カレント)ディレクトリ OsirisC2020 (図14を参照)で実行することによって自動的に処理される. なお,データ の処理のフローと Makefile ファイルから呼び出されるスクリプトのフ ローを図1に与える.

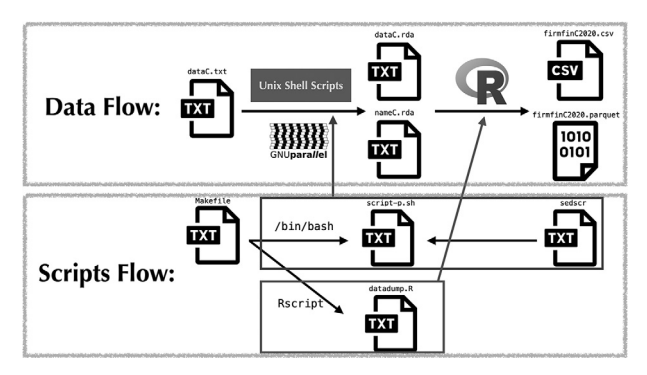

図1:データセット **DS-Osiris-C-2020** の前処理のデータフローとスクリプトの フロー

コード1:ファイル **Makefile**(ターゲット:**preprocessOsiris**)

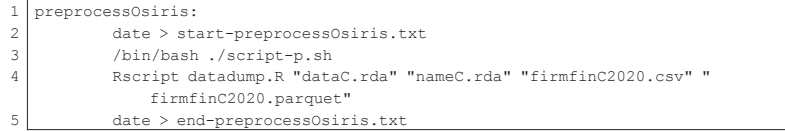

コード1の1行目にはターゲット名 preprocessOsiris が与えられてお り,2行目で処理の開始時間がテキストファイル start-preprocessOsiris.txt に書き出されている.これに対をなす5行目で処理の終了時 間がテキストファイル end-preprocessOsiris.txt に記録され、両方の ファイルを記録することによって、処理時間を計測することができる. また, 3行目で指定されているシェル・スクリプト・ファイル script-p.sh (コード2)を使って行われる処理は,図1のデータフローの左半部分に対 応している.

コード2:シェル・スクリプト・ファイル **script-p.sh**

```
1 \sqrt{\frac{1}{2} /bin/bash
2 \neq copy original data to dataC.txt
3 cp ./rawdata/SJ_Project_2020_OS_C_96377.asc dataC.txt
4 \pm5 #echo "Remove BOM codes"
6 \gtrsim -i -s -e' 1s/\^xef\xbb\b\tab\xbf' dataC.txt
7 \mid \#8 echo "dos2unix"
9 parallel --pipepart -k --block 100M -a dataC.txt "dos2unix" > tmp
10 echo "separate data file"
11 parallel --pipepart -k --block 100M -a tmp 'grep,-E_n"th\sUSD\)"' > dataC.
      part
12 parallel --pipepart -k --block 100M -a tmp 'grep<sub>u</sub>-v<sub>u</sub>-E<sub>u</sub>"th\sUSD\)"' > nameC
       .part
13 echo "replacement special character"
14 parallel --pipepart -k --block 100M -a dataC.part "sed<sub>u</sub>-f<sub>u</sub>sedscr" > tmp
15 parallel --pipepart -k --block 100M -a tmp "sed s/^$'\t'//g" > dataC.rda
16 parallel --pipepart -k --block 100M -a nameC.part "sedus/#//g" > nameC.rda
17 \text{ km} tmp
```
データフローで行われている処理は,データセット DS-Osiris-C-2020 が納め られたテキストファイル dataC.txt(コード3)に対して,文字コードの 変換やデータ部分とヘッダー部分への分離,文字列置換などを GNU Parallel

を使って実行している(これらの個々の処理の詳細は,地道,2018-a を参照 されたい).なお,テキストファイル dataC.txt は,1行目に変数名が与 えられており、2行目以降にデータが与えられている(コード3の1行目と 2行目をそれぞれ参照のこと).また,14行目で指定されている文字列置換 のための正規表現が納められたファイル sedscr はコード4に与えられて いる.

#### コード3:データセット **DS-Osiris-C-2020** が納められたテキストファイル **dataC.txt**(先頭2行を掲載)

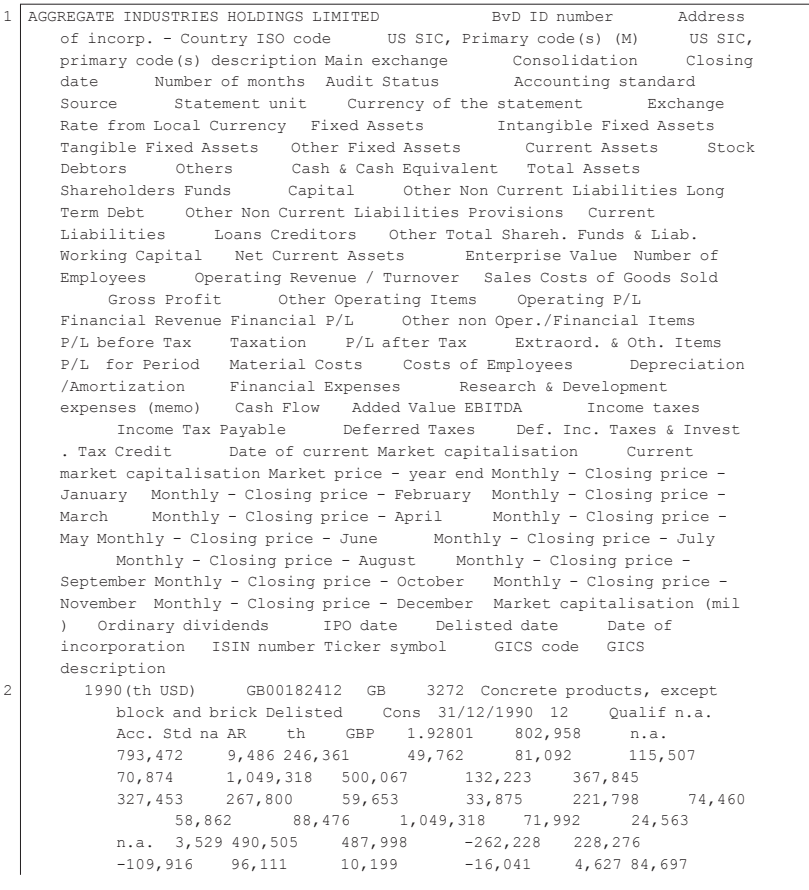

| $-17,005$  |              | 67,692     |               | $-15,019$ 52,673 |                                         |      |                 | n.a. -108,200  |  |
|------------|--------------|------------|---------------|------------------|-----------------------------------------|------|-----------------|----------------|--|
| $-22, 249$ |              | $-26, 240$ |               |                  | $0 \t 74,922$                           |      | 226,367 118,360 |                |  |
| $-17,005$  |              |            | 19,511 23,483 |                  |                                         | n.a. |                 | n.a. n.a. n.a. |  |
|            |              |            |               |                  |                                         |      |                 | n.a. n.a. n.a. |  |
|            | n.a. -28,265 |            |               |                  | 25/03/1973 22/04/2005 1922 GB0003238267 |      |                 |                |  |
| AGG        | 20102010     |            |               |                  | <b>BUILDING PRODUCTS</b>                |      |                 |                |  |

コード4:文字列置換のための正規表現が納められたファイル **sedscr**

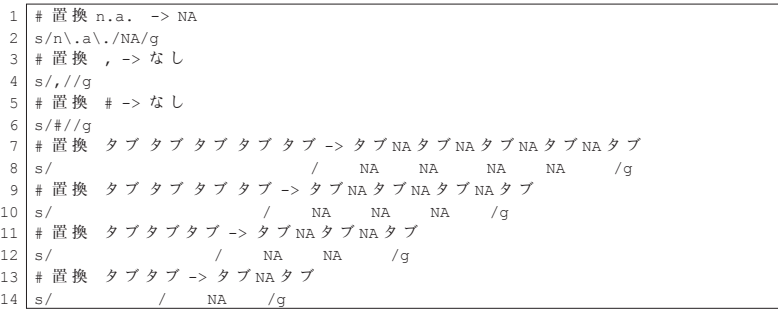

コード1の4行目は,R を利用してデータ変換(data transformation)を行っ ている.ここで,Rscript コマンドの第1引数で呼び出されている R スク リプト datadump.R(コード5)を使って行われる処理は,図1における データフローの右半部分に対応している.ここで行われる処理は,細かい箇 所で相違があるものの, 地道 (2018-a) に与えられているものと同様である ため、詳細は割愛する. Rscript コマンドの第2,3番目の引数には、コー ド1の3行目を実行することによって与えられた中間ファイル dataC.rda (処理されたデータ部分の RDA ファイル), nameC.rda (処理されたヘッ ダー部分の RDA ファイル)を指定している. ここで, RDA ファイルは, R データ(R Data)ファイルであり、適当な分離記号でデータ間が区切られた テキストファイルである(拡張子 rda). さらに, 第4, 5番目の引数には, 前処理の結果として出力されるファイル名 firmfinC2020.csv(前処理さ れた OsirisC 2020 データの CSV ファイル), firmfinC 2020, parquet (前処理された OsirisC2020 データの Apache Parquet 形式ファイル)が与え られている.

コード5:R スクリプトファイル **datadump.R**

```
1 require(dplyr)
2 require(readr)
3 require(arrow)
4 \text{~arcs} \leq commandArgs (trailingOnly = T)
5 tmp1 <- read tsv(args[1],na="NA", quote="", col_names=FALSE,
6 col types = cols(
7 \cdot .default = col double(),
8 \mid X1 = col \text{ character}(),
9 \times 2 = \text{col} character(),
10 \mid X3 = col \character(),
11 X4 = col integer(),
12 \mid X5 = col character(),
13 \times 6 = \overline{\text{col}} \text{character}(),
14 \mid x7 = col character(),
15 \times 8 = \overline{\text{col}} \text{character}(),
16 \mid X9 = col integer(),
17 \times 11 = \overline{\text{col}} \text{ character}(),
18 X12 = col character(),
19 X13 = col character(),
20 \times 14 = \text{col character}(),
21 X15 = col_character(),
22 X68 = col_{character}(),<br>23 X85 = col_{character}().
   X85 = col^\text{-}character(),
24 \times 86 = \text{col character}(),
25 \mid X87 = col_{character}(),
26 \times 88 = \text{col} character(),
27 \times 89 = \text{col} character(),
28 \mid X90 = col_interest(),
29 \mid X91 = col_{character}()30 )
31 tmp2 <- read tsv(args[2],na="NA", quote="", col_names=FALSE) \frac{1}{2} ata.frame
      ()
32 firmname \le tmp2[,1]
33 firmfin.raw.frame <- data.frame(rep(firmname, each=30), tmp1)
34 varnames <- scan("variablenameOsirisforSpark2020.txt", what = "")
35 colnames(firmfin.raw.frame) <- varnames
36 firmfin.frame <- mutate(firmfin.raw.frame ,
37 SIC code = rep(SIC code[seq(1,dim(firmfin.raw.frame)[1],30)],
                       each = 30),
38 SIC name = rep(SIC name[seq(1,dim(firmfin.raw.frame)[1],30)],
                       each =30),
39 costs goods = -costs goods ,
40 expenses other = -expenses other,
41 \text{tax} = -\text{tax},
42 tax income = -tax income,
43 costs material = -costs material,
44 costs employees = -costs employees,
45 depr amor = -depr amor,
46 interest paid = -interest paid.
47 R D = -R D,
48 firmID = paste(firmID),<br>
year = rep/sec(1990, 2019)year = rep(seq(1990,2019), length(firmname)))
50 write \text{csv}(x = \text{firmfin}. \text{frame}, \text{path} = \text{args}[3])51 write parquet(firmfin.frame, args[4])
```
先にも述べたが,データセット DS-Osiris-C-2020 の前処理を行うためには, make コマンドを(カレント)ディレクトリ OsirisC2020(図14を参照)で 以下のように実行することによって自動的に処理される.

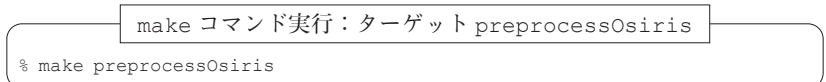

この実行時間は make コマンドの実行時に出力される start-preprocessOsiris.txt と end-preprocessOsiris.txt を比較することによって 以下のようにわかる:

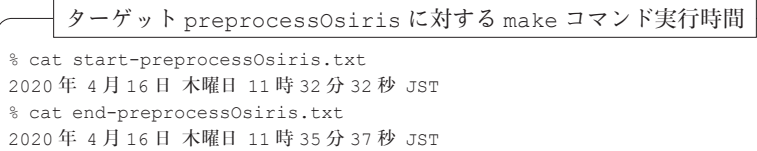

この結果から, 処理時間は3分5秒であることがわかる<sup>9</sup>.

### - データセット DS-FTSE-Russell-2020 の前処理

FTSE Russell ESG レーティングデータは,日々更新されているが,毎年 6月末と12月末に大きな更新がおこなわれる10).データセットは,新興国 (emerging country) の指標 (FTSE Emerging ESG Index) と先進国 (developed country)の指標(FTSE Developed ESG Index)が納められたファイ ルに分かれており, それぞれのファイル名におけるコーディングは, E (Emerging), G (Global) である. さらに、指標の構成は、以下のようなも

<sup>9)</sup> MacBook Pro 2018 (OS: macOS Catalina (バージョン10.15.6), CPU: Intel(R) Core (TM)i9,2.9GHz)で計測した.ただし,arrow パッケージのバージョンを2.0.0にし た場合は、処理時間が3分26秒になっている. これは、write\_parquet 関数によ る Parquet ファイルの書き出し時間が遅くなったことに起因するものと考えられる (付録 C の脚注も参照されたい).

<sup>10)</sup> 本稿で扱っているデータのうち、最初のデータである2015年は9月に発表されている.

のである:

- (s) 1つの ESG レーティング (summary: 要約)の指標
- (P) 3つのピーラー (pillar; 支柱) である「環境」(Environment), 「社会」 (Social),「ガバナンス」(Governance)の指標
- (T)「気候変動」(Climate Change),「健康・安全」(Health & Safety),「税 の透明性」(Tax Transparency)等の14個の項目からなるテーマ (themes)の指標

なお, これらのファイル名におけるコーディングは, それぞれ, S, P, T である.詳細は FTSE Russell(2019)を参照されたい.

例えば,2020年度のデータが納められた CSV ファイル名は以下のような ものである.

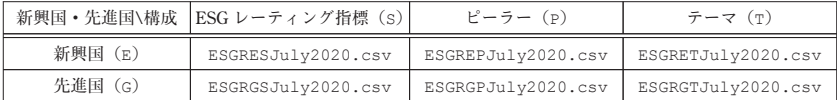

ここでは,新興国に関する3種類の CSV ファイルの説明を与える.まず, ESG レーティング指標の CSV ファイル ESGRESJuly2020.csv は以下の ようなものである.

コード6:2020年7月の新興国の **ESG** レーティング指標の CSV ファイル **ES-GRESJuly2020.csv**(一部)

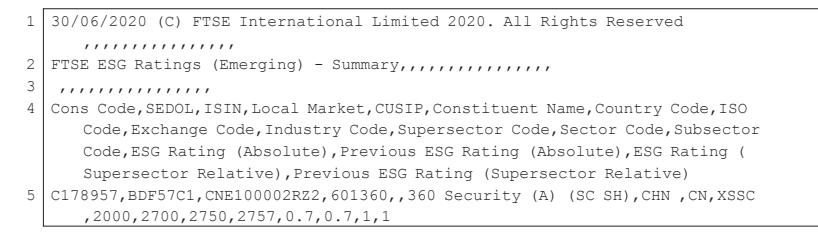

ここで、コード6の1行目から3行目はファイルの説明が書かれたヘッダー

部分であり、4行目はデータの列名が与えられている. 5 行目は、企業毎の ESG レーティング指標に関するデータが収録されている. 具体的には, 360 SECURITY TECHNOLOGY 社(360 Security (A) (SC SH))のデータが 納められており,ESG レーティング指標(ESG Rating (Absolute))の 値は,0.7 であることがわかる.

また,新興国のピーラーの CSV ファイル ESGREPJuly2020.csv は以下 のようなものである.

コード7:2020年7月の新興国のピーラーの CSV ファイル **ESGREPJuly2020. csv**(一部)

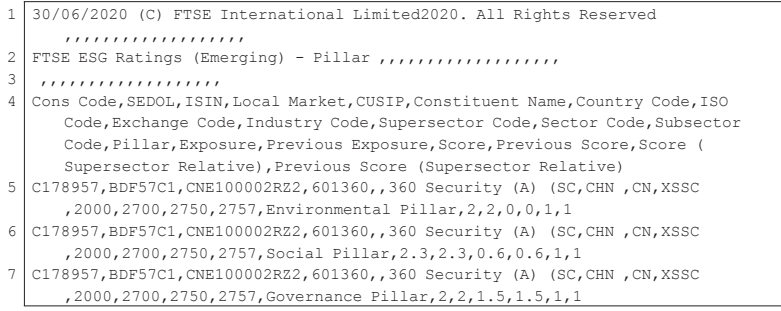

ここで,コード7の1行目から3行目はファイルの説明が書かれたヘッダー 部分であり、4行目はデータの列名が与えられている。5,6,7行目には, 企業毎の3つのピラー(Pillar)のスコア(Score)に関するデータがそ れぞれ収録されている.ここでは,360 SECURITY TECHNOLOGY 社(360 Security (A) (SC SH))のデータが納められており,「環境」(Environmental Pillar),「社会」(Social Pillar),「ガバナンス」(Governance Pillar)のスコア値は、それぞれ, 0, 0.6, 1.5 であることがわかる.

さらに,新興国のテーマの CSV ファイル ESGRETJuly2020.csv は以下 のようなものである.

#### コード8:2020年7月の新興国のテーマの CSV ファイル **ESGRETJuly2020.csv** (一部)

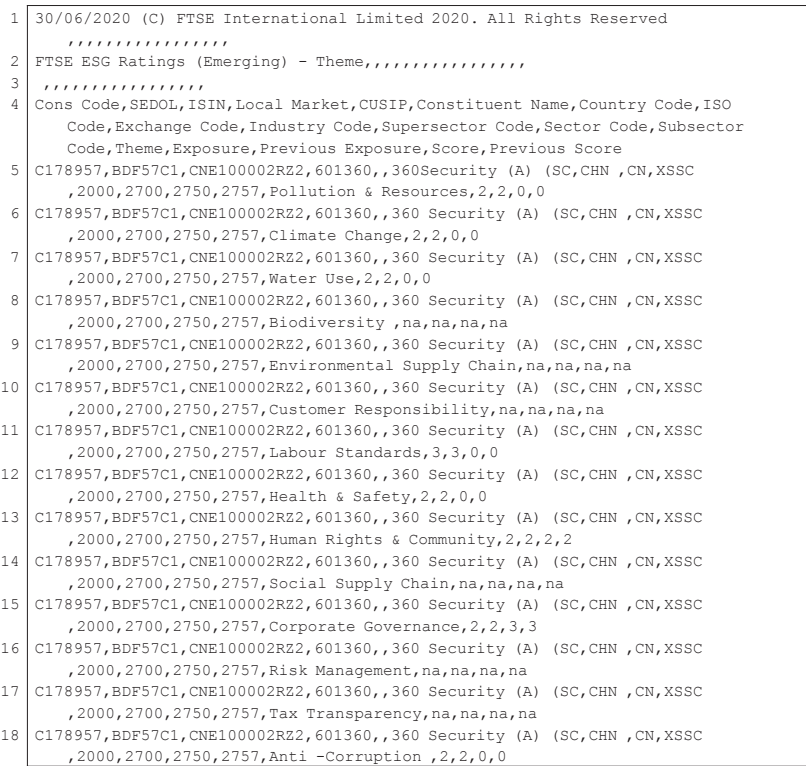

ここで,コード8の1行目から3行目はファイルの説明が書かれたヘッダー 部分であり、4行目はデータの列名が与えられている。5行目から18行目に は,企業毎の14項目からなるテーマ(Theme)のスコア(Score)に関する データがそれぞれ収録されている. ここでは, 360 SECURITY TECHNOL-OGY社 (360 Security (A) (SC SH))のデータが納められており,「汚染 と資源」(Pollution & Resources)から「腐敗防止」(Anti-Corruption)のスコア値は、それぞれ, 0,...,0 であることがわかる.

これらの CSV ファイルに関する情報を R を用いて企業毎に結合する処理

を行う.そのためには,各種のパッケージを読み込んでおく必要がある:

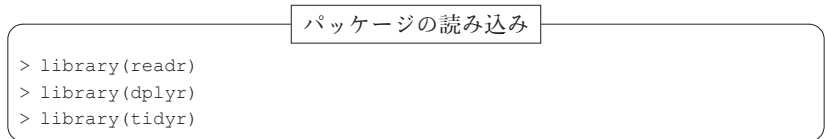

この設定のもとで,カレントディレクトリのサブディレクトリ ./data/ FTSE2020/csv/に CSV ファイルがあると仮定し、readr パッケージに付 属する read csv 関数を利用して、以下のようにデータを読み込む:

### R への読み込み

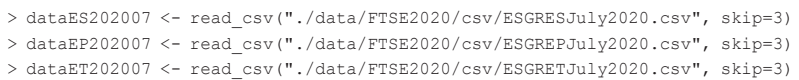

これらの読み込んだ情報は R のデータフレーム(より正確には tibble 形 式)として作業空間に保存される。これらのデータフレームから、企業の ISIN コード (ISIN) や企業名 ('Constituent Name'), 国名 ('ISO Code'), 産業コード ('Industry Code'), ESG レーティング指標 ('ESG Rating (Absolute)'),ピラー(Pillar)とそのスコア(Score),テー マ(Theme)とそのスコア(Score)等の列を dplyr パッケージに付属の select 関数で選択し、以下のように新しいデータフレームに付値する:

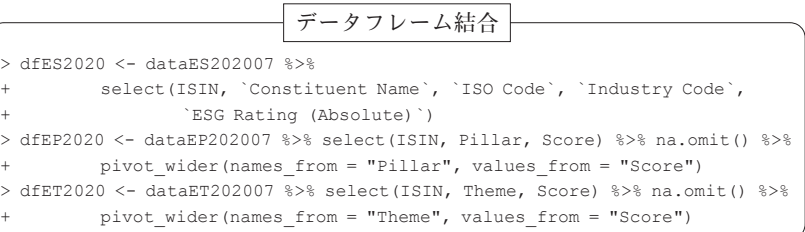

ここで,ピラー(Pillar)とそのスコア(Score)は,列形式(縦型)で データが納められているので,tidyr パッケージに付属する pivot wider 関数を利用して,企業毎にこれらのデータを展開する形式(横型)に変換し

ている.また,テーマ(Theme)とそのスコア(Score)も同様の変換を行っ ている. なお、全体の処理は(パイプ)演算子(%>%)を利用してパイプラ イン化している.

さらに,これらのオブジェクトを企業毎に ISIN コードを主キーとし, dplyr パッケージに付属する inner\_join 関数で結合し、データフレーム dfESPT2020 に付値する:

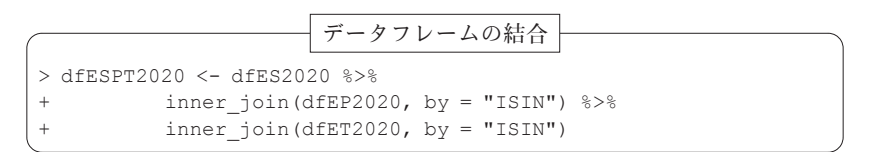

なお、全体の処理は(パイプ)演算子(%>%)を利用してパイプライン化し ている.

2020年の新興国における企業の ESG レーティングデータの前処理のフ ローは,図2のように与えられる.

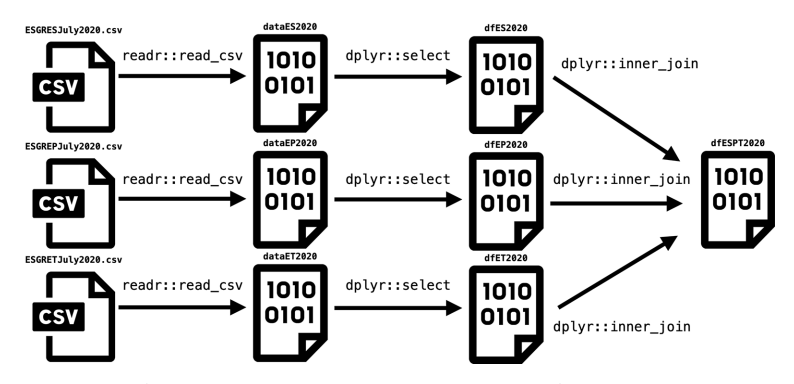

図2:2020年の新興国における企業の **ESG** レーティングデータの前処理のフロー

なお,2020年の新興国における企業の ESG レーティングデータの前処理 の結果として得られたデータフレーム dfESPT2020 は以下のようなもので ある:

92 地道正行 • 阪智香

|                                                                                                    | データフレーム dfESPT2020      |              |                |  |  |  |  |
|----------------------------------------------------------------------------------------------------|-------------------------|--------------|----------------|--|--|--|--|
| > dfESPT2020                                                                                                    |                         |              |                |  |  |  |  |
| # A tibble: 1,778 x 22                                                                                                    |                         |              |                |  |  |  |  |
| ISIN 'Constituent Na 'ISO Code' 'Industry Code' 'ESG Rating (Ab 'Environmental  'Social Pillar'                                                 |                         |              |                |  |  |  |  |
| <chr> <chr><br/><chr></chr></chr></chr>                                                                                                    | <dbl> <chr></chr></dbl> | <chr></chr>  | $<$ chr>       |  |  |  |  |
| 1 CNE1  360 Security (A  CN                                                                                                    | 2000 0.7                | $\cap$       | 0.6            |  |  |  |  |
| 2 TNE4 3M India<br>TN                                                                                                    | 2000 2                  | $\mathbf{1}$ | $\mathfrak{D}$ |  |  |  |  |
| 3 KYG8 3SBio (P Chip) CN                                                                                                    | 4000 2.1                | 1.5          | 1.7            |  |  |  |  |
| 4 US31 51job ADS (N Sh CN                                                                                                    | 2000 1.2                | 1.           | 0.3            |  |  |  |  |
| 5 US31., 58.com ADS (N S., CN                                                                                                    | 5000 1.9                | 1.           | $\mathbf{1}$   |  |  |  |  |
| 6 INE1 ABB India<br>TN                                                                                                    | 2000 3.7                | 2.6          | 4.1            |  |  |  |  |
| 7 SA12. Abdullah Al Oth. SA                                                                                                    | 5000 0.5                | $\Omega$     | 0.3            |  |  |  |  |
| 8 PHYO Aboitiz Power<br>PH                                                                                                    | 7000 2.5                | 1.6          | 2              |  |  |  |  |
| 9 ZAEO  Absa Group Limi  ZA                                                                                                    | 8000 4.3                | 5            | 3.8            |  |  |  |  |
| 10 AEA0. Abu Dhabi Comme. AE                                                                                                    | 8000 3                  | 3            | 1.8            |  |  |  |  |
| #  with 1,768 more rows, and 15 more variables: `Governance Pillar` <chr>, `Pollution &amp; Resources` <chr>,</chr></chr>                       |                         |              |                |  |  |  |  |
| 'Climate Change' <chr>, 'Water Use' <chr>, Biodiversity <chr>, 'Environmental Supply Chain' <chr>,<br/><math>\pm</math></chr></chr></chr></chr> |                         |              |                |  |  |  |  |
| Customer Responsibility' <chr>, 'Labour Standards' <chr>, 'Health &amp; Safety' <chr>, 'Human Rights &amp;</chr></chr></chr>                    |                         |              |                |  |  |  |  |
| # Community' <chr>, 'Social Supply Chain' <chr>, 'Corporate Governance' <chr>, 'Risk Management' <chr>,</chr></chr></chr></chr>                 |                         |              |                |  |  |  |  |
| # 'Tax Transparency' <chr>, 'Anti-Corruption' <chr></chr></chr>                                                                                 |                         |              |                |  |  |  |  |

この処理と同様の処理を各「年」(2015~2020)と「新興国」(E)また は「先進国」(G) に対して実行することによって、新興国に対するデータ フレーム dfESPT2015~dfESPT2020 と先進国に対するデータフレーム dfGSPT2015~dfGSPT2020 が作成できる.

次に、これらのデータフレームを結合することを考える。まず、新興国に 対するデータフレーム dfESPT2015~dfESPT2020 に年の情報を与える列 を dplvr パッケージに付属する mutate 関数で追加し、dplvr パッケージに 付属する bind\_rows 関数で行結合したものを、さらに dplyr パッケージに 付属する arrange 関数で ISIN コードと年で並べ替えを行う:

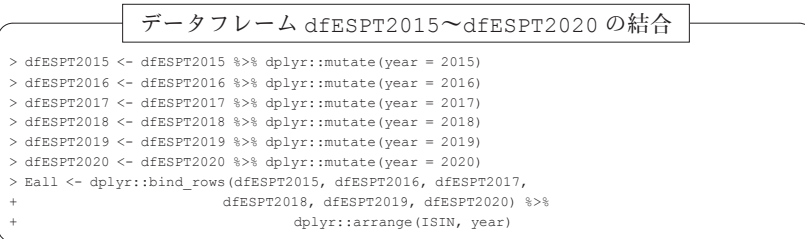

さらに, dplyr パッケージに付属する mutate, mutate at 関数を利用して, 各列の型変換を行い,データフレーム SPT.E へ付置する:

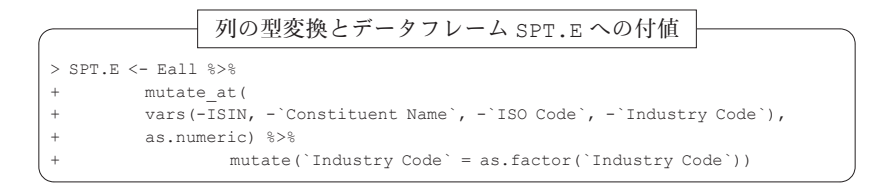

これらの結合工程のフローは、図3のように与えられる.

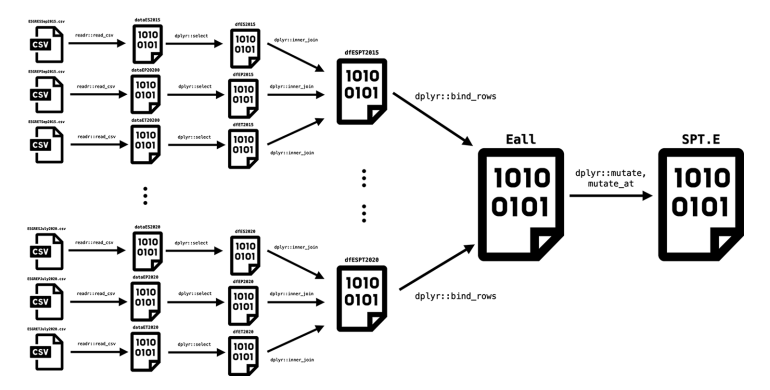

図3:2015年から2020年の新興国における企業の **ESG** レーティングデータの結合 同様に先進国のデータについても処理することができて,処理のフローは図 4のように与えられる.

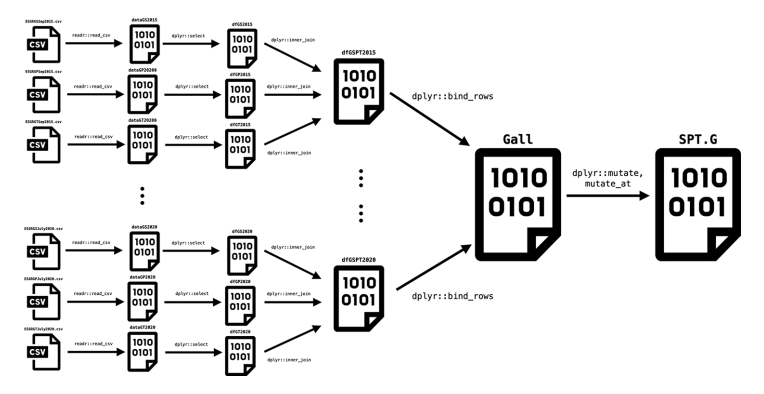

図4:2015年から2020年の先進国における企業の **ESG** レーティングデータの結合

この処理を実行する R スクリプトは以下のようなものである:

```
データフレーム dfGSPT2015~dfGSPT2020 の結合, 型変換とデータフレーム SPT.Gへの付値
> dfGSPT2015 <- dfGSPT2015 %>% dplyr::mutate(year = 2015)
> dfGSPT2016 <- dfGSPT2016 %>% dplyr::mutate(year = 2016)
> dfGSPT2017 <- dfGSPT2017 %>% dplyr::mutate(year = 2017)
> dfGSPT2018 <- dfGSPT2018 %>% dplyr::mutate(year = 2018)
> dfGSPT2019 <- dfGSPT2019 %>% dplyr::mutate(year = 2019)
> dfGSPT2020 <- dfGSPT2020 %>% dplyr:: mutate (year = 2020)
> Gall <- dplyr::bind_rows(dfGSPT2015, dfGSPT2016, dfGSPT2017,
                 + dfGSPT2018, dfGSPT2019, dfGSPT2020) %>%
+ dplyr::arrange(ISIN, year)
> SPT G \leq Gall \mutate_at(
         vars(-ISIN, -`Constituent Name`, -`ISO Code`, -`Industry Code`),
         as.numeric) %>%
                 mutate(`Industry Code` = as.factor(`Industry Code`))
```
以上の処理によって得られた新興国と先進国のデータフレーム SPT.E, SPT. G を最終的に結合する.ここでは,この結合のための関数 merge.SPT を用 意した:

データフレーム SPT.E, SPT.G を結合のための関数 merge.SPT

```
> merge.SPT <- function(x = SPT.E, y = SPT.G)
+{
+ require(dplyr)
+ tmp1 <- x %>% mutate(type = "E")
+ tmp2 <- y %>% mutate(type = "G")
  + # merge
+ SPT <- bind_rows(tmp1, tmp2)
 + # Rename of variables
  + colnames(SPT) <- c("ISIN", "firm", "country", "industry",
                     + "ESG", "E", "S", "G",
                     + "EPR", "ECC", "EWU", "EBD", "ESC",
                     + "SCR", "SLS", "SHS", "SHR", "SSC",
                     + "GCG", "GRM", "GTX", "GAC",
+ "year", "type")
+ SPT
+
```
関数 merge.SPT は,データフレーム SPT.E, SPT.G を(行)結合するだ けでなく,その企業が新興国(E)と先進国(G)のどちらのタイプに属す ものであるかを判別する列 type を追加してから、結合しており、さらに結 合されたオブジェクトの列名を関数 colnames を使ってリネームしている. 列名については、表1を参照されたい.

| 列名 (オリジナル)               | 列名 (改名)    | 説明                   | 備考                                             |
|--------------------------|------------|----------------------|------------------------------------------------|
| <b>TSTN</b>              | ISIN       | $TSTN = K$           |                                                |
| ConstituentName          | firm       | 社名                   |                                                |
| TSOCode                  | country    | 国名                   | $ISO = K$                                      |
| IndustryCode             | industry   | 産業コード                | icb (Industry Classification<br>Benchmark) コード |
| ESGRating (Absolute)     | ESG        | ESG サマリースコア          |                                                |
| EnvironmentalPillar      | E          | ピラースコア (環境)          | 環境                                             |
| SocialPillar             | S          | ピラースコア (社会)          | 社会                                             |
| GovernancePillar         | G          | ビラースコア(ガバナンス)        | ガバナンス                                          |
| Pollution&Resources      | EPR        | テーマスコア (汚染と資源)       | 環境                                             |
| ClimateChange            | ECC        | テーマスコア (気候変動)        | 環境                                             |
| WaterUse                 | <b>EWU</b> | テーマスコア (水の使用)        | 環境                                             |
| Biodiversity             | EBD        | テーマスコア (生物多様性)       | 環境                                             |
| EnvironmentalSupplyChain | ESC        | テーマスコア (環境サプライチェーン)  | 環境                                             |
| CustomerResponsibility   | SCR        | テーマスコア(顧客に対する責任)     | 社会                                             |
| LabourStandards          | SLS        | テーマスコア (労働基準)        | 社会                                             |
| Health&Safety            | SHS        | テーマスコア (健康と安全)       | 社会                                             |
| HumanRights&Community    | SHR        | テーマスコア (人権と地域社会)     | 社会                                             |
| SocialSupplyChain        | SSC        | テーマスコア (社会サプライチェーン)  | 社会                                             |
| CorporateGovernance      | GCG        | テーマスコア (コーポレートガバナンス) | ガバナンス                                          |
| RiskManagement           | GRM        | テーマスコア (リスク管理)       | ガバナンス                                          |
| TaxTransparency          | <b>GTX</b> | テーマスコア (税の透明性)       | ガバナンス                                          |
| Anti-Corruption          | GAC        | テーマスコア (腐敗防止)        | ガバナンス                                          |
| year                     | year       | 年                    |                                                |

表1:**SPT** オブジェクトの列名

この関数を実行することによって得られるデータフレーム SPT は以下の ようなものである:

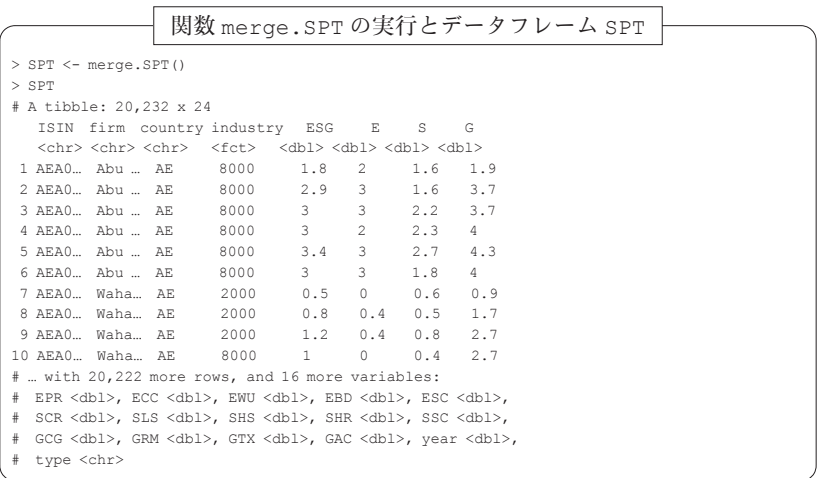

以上の処理によって最終的に得られた SPT は、各行に企業の ESG レーティ ングデータを持つ20232行,24列のデータフレームである.最後に,このデー タフレームを, readr パッケージの関数 write\_csv を使って CSV ファイ ル SPT2020.csv へ出力する.

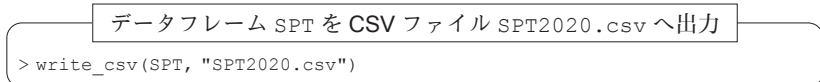

以上のデータの前処理全体を実行するためスクリプトは, Makefile (コード9)に記述しておき,make コマンドを実行することによって自動 的に処理される.なお,データセット DS-FTSE-Russell-2020 の前処理のフ ローとファイル Makefile から呼び出されるスクリプトのフローを図5に 与える.

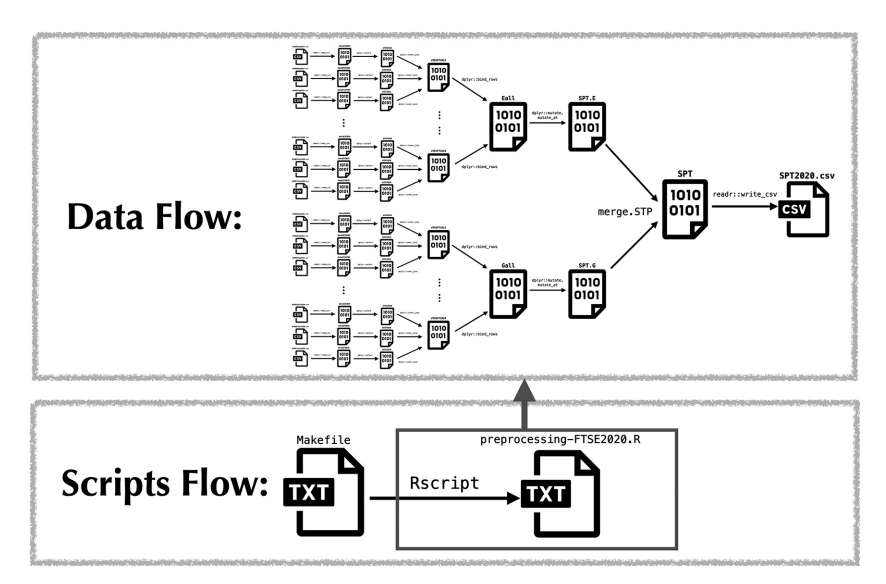

図5:データセット **DS-FTSE-Russell-2020** の前処理のデータフローとスクリプ トのフロー

#### コード9:ファイル **Makefile**(ターゲット:**preprocessFTSE**)

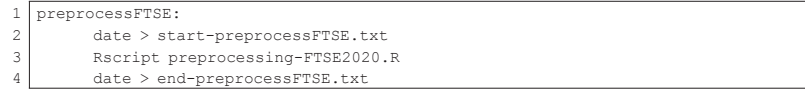

コード9の1行目にはターゲット名 preprocessFTSE が与えられており, 2行目で処理の開始時間がテキストファイル start-preprocessFTESE. txt に書き出されている. これに対をなす4行目で処理の終了時間がテキ ストファイル end-preprocessFTESE.txt に記録され、両方のファイル を比較することによって,処理時間を計測することができる.3行目で指定 されている Rscript コマンドの引数で呼び出されている R スクリプト preprocessing-FTSE2020.R (コード10) を使って行われる処理は、図 5におけるデータフロー全体に対応している.

コード10:R スクリプトファイル **preprocessing-FTSE2020.R**(一部)

```
1 library(readr)
 2 library(dplyr)
 3 library(tidyr)
 4
 5 #-----------------
 6 # 2015 Emerging
 7 #-----------------
 8 dataES201507 <- read csv("./csv/ESGRESSep2015.csv", skip=3)
 9 dataEP201507 \leq read_csv("./csv/ESGREPSep2015.csv", skip=3)
10 dataET201507 <- read_csv("./csv/ESGRETSep2015.csv", skip=3)
11
12 dfES2015 <- dataES201507 %>% select(ISIN, `Constituent Name`, `ISO Code`, `
      Industry Code`, `ESG Rating (Absolute)`)
13 dfEP2015 <- dataEP201507 %>% select(ISIN, Pillar, Score) %>% na.omit() %>%
      pivot wider(names_from = "Pillar", values_from = "Score", names_sort =
      TRUE)
14 dfET2015 <- dataET201507 %>% select(ISIN, Theme, Score) %>% na.omit() %>%
      pivot wider(names_from = "Theme", values_from = "Score", names_sort =
       TRUE)
15 dfESPT2015 <- dfES2015 %>% inner join(dfEP2015, by = "ISIN") %>% inner join
      (dfET2015, by = "ISIN")
16
17 #-----------------
18 # 2015 Grobal
19 #-----------------
20 dataGS201507 \leq read csv("./csv/ESGRGSJuly2015.csv", skip=3)
21 dataGP201507 \leq read csv("./csv/ESGRGPJuly2015.csv", skip=3)
22 dataGT201507 <- read_csv("./csv/ESGRGTJuly2015.csv", skip=3)
23
```
#### 98 リング・シーク 地道正行・阪智香

```
24 dfGS2015 <- dataGS201507 %>% select(ISIN, `Constituent Name`, `ISO Code`, `
      Industry Code`, `ESG Rating (Absolute)`)
25 dfGP2015 <- dataGP201507 %>% select(ISIN, Pillar, Score) %>% na.omit() %>%
      pivot wider(names_from = "Pillar", values_from = "Score", names_sort =
      TRUE)
26 dfGT2015 <- dataGT201507 %>% select(ISIN, Theme, Score) %>% na.omit() %>%
     pivot wider(names_from = "Theme", values_from = "Score", names_sort =
      TRUE)
27 dfGSPT2015 <- dfGS2015 %>% inner join(dfGP2015, by = "ISIN") %>% inner join
      (dfGT2015, by = "ISIN")
28
29.
30 ·(中略)
3132
33 #-----------------
34 # 2020 Emerging
35 #-----------------
36 dataES202007 <- read_csv("./csv/ESGRESJuly2020.csv", skip=3)
37 dataEP202007 <- read csv("./csv/ESGREPJuly2020.csv", skip=3)
38 dataET202007 <- read_csv("./csv/ESGRETJuly2020.csv", skip=3)
39
40 dfES2020 <- dataES202007 %>% select(ISIN, `Constituent Name`, `ISO Code`, `
      Industry Code`, `ESG Rating (Absolute)`)
41 dfEP2020 <- dataEP202007 %>% select(ISIN, Pillar, Score) %>% na.omit() %>%
      pivot_wider(names_from = "Pillar", values_from = "Score", names_sort =
      TRUE)
42 dfET2020 <- dataET202007 %>% select(ISIN, Theme, Score) %>% na.omit() %>%
      pivot wider(names_from = "Theme", values_from = "Score", names_sort =
      TRUE)
43 dfESPT2020 <- dfES2020 %>% inner_join(dfEP2020, by = "ISIN") %>% inner_join
       (dfET2020, by = "ISIN")44
45 #-----------------
46 # 2020 Grobal
47 #-----------------
48 \text{ data}GS202007 <- read csv("./csv/ESGRGSJuly2020.csv", skip=3)
49 dataGP202007 <- read_csv("./csv/ESGRGPJuly2020.csv", skip=3)
50 dataGT202007 <- read_csv("./csv/ESGRGTJuly2020.csv", skip=3)
51
52 dfGS2020 <- dataGS202007 %>% select(ISIN, `Constituent Name`, `ISO Code`, `
     Industry Code`, `ESG Rating (Absolute)`)
53 dfGP2020 <- dataGP202007 %>% select(ISIN, Pillar, Score) %>% na.omit() %>%
      pivot wider(names_from = "Pillar", values_from = "Score", names_sort =
      TRUE)
54 dfGT2020 <- dataGT202007 %>% select(ISIN, Theme, Score) %>% na.omit() %>%
      pivot wider(names_from = "Theme", values_from = "Score", names_sort =
      TRUE)
55 fGST2020 \leftarrow dfGS2020 %>% inner join(dfGP2020, by = "ISIN") %>% inner join(
      dfGT2020, by = "ISIN")56
57 # Emerging
58 dfESPT2015 <- dfESPT2015 %>% dplyr::mutate(year =2015)
59 dfESPT2016 <- dfESPT2016%>% dplyr::mutate(year =2016)
60 dfESPT2017 <- dfESPT2017%>% dplyr::mutate(year =2017)
61 dfESPT2018 <- dfESPT2018%>% dplyr::mutate(year =2018)
```

```
62 dfESPT2019 <- dfESPT2019%>% dplyr::mutate(year =2019)
63 dfESPT2020 <- dfESPT2020%>% dplyr::mutate(year =2020)
64 Eall <- dplyr::bind_rows(dfESPT2015, dfESPT2016, dfESPT2017, dfESPT2018,
      dfESPT2019, dfESPT2020) %>% dplyr::arrange(ISIN, year)
65
66 SPT.E <- Eall %>% mutate_at(vars(-ISIN, -`Constituent Name`, -`ISO Code`,
       -`Industry Code`), as.numeric) %>% mutate( `Industry Code` = as.factor(`
       Industry Code`))
6768 # Global
69 dfGSPT2015 <- dfGSPT2015 %>% dplyr::mutate(year =2015)
70 dfGSPT2016 <- dfGSPT2016 %>% dplyr::mutate(year =2016)
71 dfGSPT2017 <- dfGSPT2017 %>% dplyr::mutate(year =2017)
72 dfGSPT2018 <- dfGSPT2018 %>% dplyr::mutate(year =2018)
73 dfGSPT2019 <- dfGSPT2019 %>% dplyr::mutate(year =2019)
74 dfGSPT2020 <- dfGSPT2020 %>% dplyr::mutate(year =2020)
75
76 Gall <- dplyr::bind_rows(dfGSPT2015, dfGSPT2016, dfGSPT2017, dfGSPT2018,
     dfGSPT2019, dfGSPT2020) %>%
77 dplyr::arrange(ISIN, year)
78
79 SPT.G <- Gall %>% mutate_at(vars(-ISIN, -`Constituent Name`, -`ISO Code`,
      -`Industry Code`), as.numeric) %>%
80 mutate(`Industry Code` = as.factor(`Industry Code`))
81
82 merge.SPT \le function (x = SPT.E, y = SPT.G)
83 \pm84 require(dplyr)
85 tmp1 <- x %>% mutate(type = "E")
86 tmp2 <- y %>% mutate(type = "G")
87 # merge
88 SPT <- bind rows(tmp1, tmp2)
89 # Rename of variables
90 colnames(SPT) <- c("ISIN", "firm", "country", "industry",
91 | "ESG", "E", "S", "G",
92 "EPR", "ECC", "EWU", "EBD", "ESC",
93 "SCR", "SLS", "SHS", "SHR", "SSC",
94 "GCG", "GRM", "GTX", "GAC",
95 "year", "type")
96 SPT
97 }
98
99 # Summary Pillar Theme (SPT)
100 SPT \leq merge. SPT()
101
102 # Data Dump
103 write csv(SPT, "SPT2020.csv")
```
以上の設定のもとで, make コマンドを (カレント) ディレクトリ FTSE 2020(図14を参照)において以下のように実行することによってデータセッ ト DS-FTSE-Russell-2020 の前処理が自動的に行なわれる.

make コマンド実行: ターゲット preprocessFTSE

% make preprocessFTSE

この実行時間は make コマンドの実行時に出力される start-preprocess FTSE.txt と end-preprocessFTSE.txt を比較することによって以下の ようにわかる:

ターゲット preprocessFTSE に対する make コマンド実行時間

% cat start-preprocessFTSE.txt 2020 年 11 月 9 日 月曜日 18 時 24 分 47 秒 JST % cat end-preprocessFTSE.txt 2020 年 11 月 9 日 月曜日 18 時 24 分 50 秒 JST

この結果から、処理時間は3秒であることがわかる11).

## - OsirisC2020 データと FTSE2020 データの結合

本節では、II 節と III 節で前処理された、OsirisC2020 データ (firmfinC 2020.parquet)と FTSE2020 データ(SPT2020.csv)の結合を行う. これらの CSV ファイルに関する情報を R を用いて企業毎に結合する処理を 行う.そのためには,各種のパッケージを読み込んでおく必要がある:

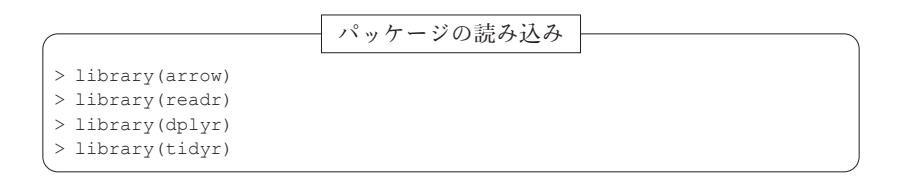

この設定のもとで,カレントディレクトリのサブディレクトリ ./data/ OsirisC2020/ と ./data/FTSE2020/ にそれぞれのデータファイルが保 存されていると仮定する.まず,Parquet ファイル firmfinC2020.par-

<sup>11)</sup> MacBook Pro 2018 (OS: macOS Catalina  $(\check{\cdot} - \check{\cdot}) = 2 \cdot 10.15.6$ ), CPU: Intel(R) Core (TM)i9,2.9 GHz)で計測した.

quet を arrow パッケージに付属する read parquet 関数を利用して、以 下のようにデータを読み込み,さらに年別オブジェクトを作成する(図6も 参照):

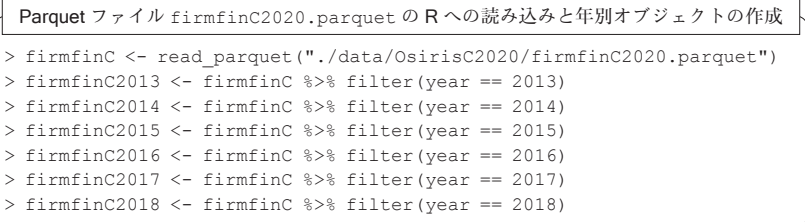

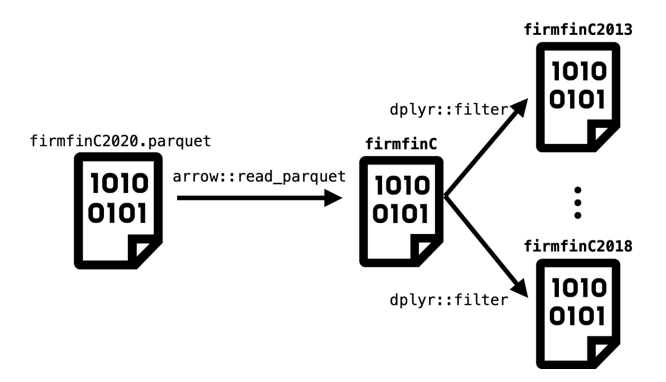

図6:Parquet ファイル **firmfinC2020.parquet** の R への読み込みと年別オブ ジェクトの作成

ここで,Parquet ファイル firmfinC2020.parquet を読み込むために, read parquet 関数を利用した理由については、付録 C を参照されたい.

続いて,CSV ファイル SPT2020.csv を readr パッケージに付属する read\_csv 関数を利用して、以下のようにデータを読み込む:

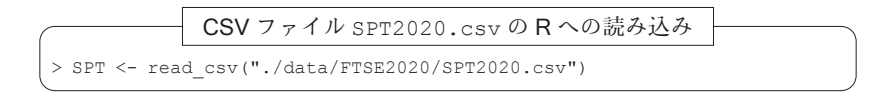

次に, 新興国(E)と先進国(G)に分けて, 年別オブジェクトを作成する:

102 地道正行 • 阪智香

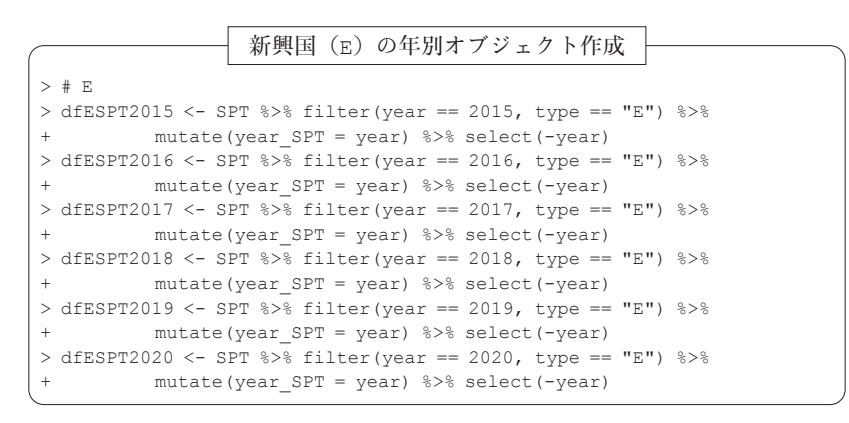

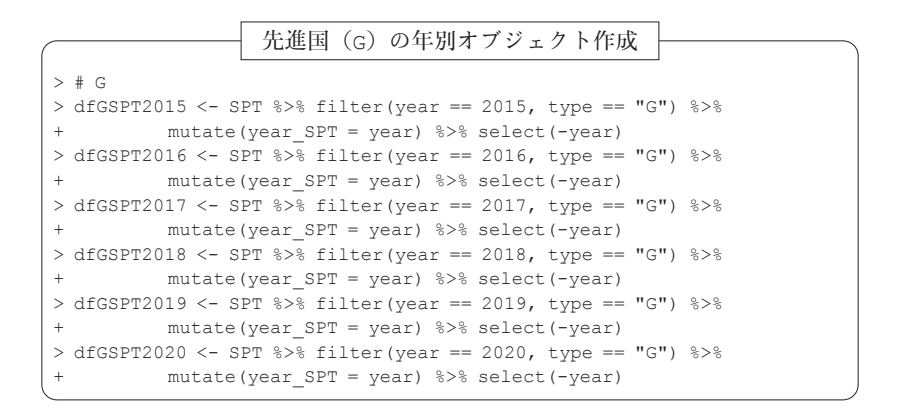

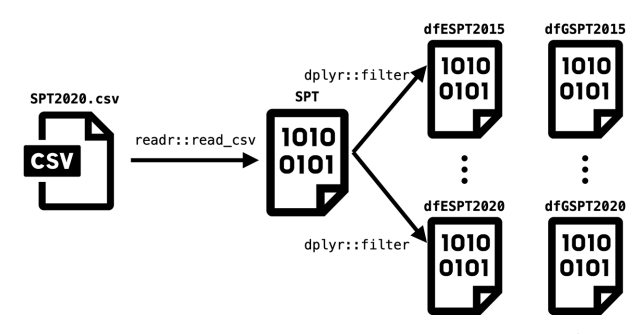

図7:CSV ファイル **SPT2020.csv** の R への読み込みと年別オブジェクトの作成

以上の準備のもとで, OsirisC2020 データと FTSE2020 データの結合を 行う. 本研究では、結合の際に、FTSE2020 データについては、企業の事 業年度に係る情報がアニュアルレポート等で開示され、FTSE の初期調査, 企業からのフィードバック,最終調査結果を経て,ESG レーティングが算 出されるまでに約2年を要するため, OsirisC2020 データとのラグを2年と して結合することにした.実際に結合するためには,両方のデータに共通の 変数(主キー)が必要であり、今回は ISIN コード12)を利用し、dplyr パッケー ジに付属する関数 inner\_join を使って以下のように結合した. 例えば, OsirisC2020 データ(2013年)と FTSE2020 データ(2015年)を結合する ためには以下のように入力する:

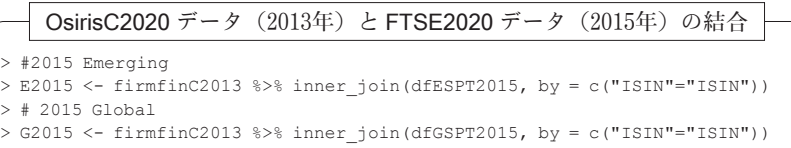

同様に結合することによって,その他の年に関しても同様のオブジェクトを 作成した (図8も参照).

さらに,新興国(E)と先進国(G)のそれぞれについて年に関するオブ ジェクトの結合をおこなう(図9参照):

<sup>12)</sup>ISIN コードとは,国際証券識別番号(ISIN: About International Securities Identification Number)のことであり、国際証券コード仕様 ISO 6166 で定められている全世界 共通の12桁のコードを指す.(https://www.isin.org/ja/isin/)

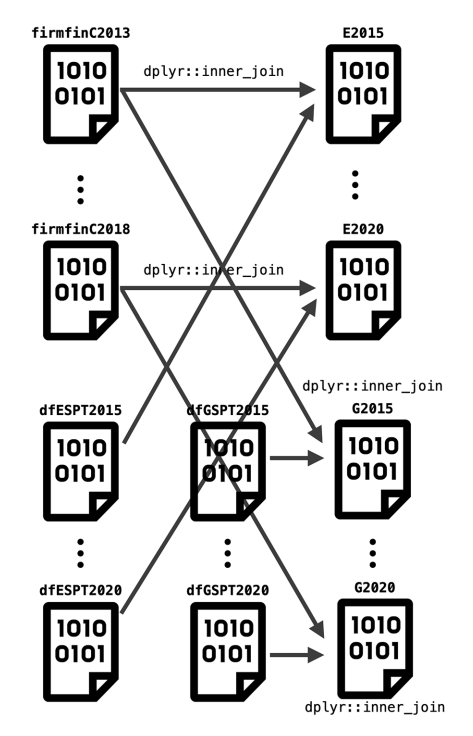

図8:OsirisC2020 データと FTSE2020 データの結合

新興国(E)と先進国(G)の年に関するオブジェクトの結合

 $>$ # $\,$  E > Eall <- dplyr::bind\_rows(E2015, E2016, E2017, E2018, E2019, E2020) %>% + dplyr::arrange(firmID, year)  $>$  finSPT.E <- Eall[,c(91, 92, 4, 10, 26, 27, 44, 48, 52, 53, 54, 56, 84, 89, seq(93,117))]  $>$  # G > Gall <- dplyr::bind\_rows(G2015, G2016, G2017, G2018, G2019, G2020) %>% + dplyr::arrange(firmID, year)  $>$  finSPT.G <- Gall[,c(91, 92, 4, 10, 26, 27, 44, 48, 52, 53, 54, 56, 84, 89, seq(93,117))]

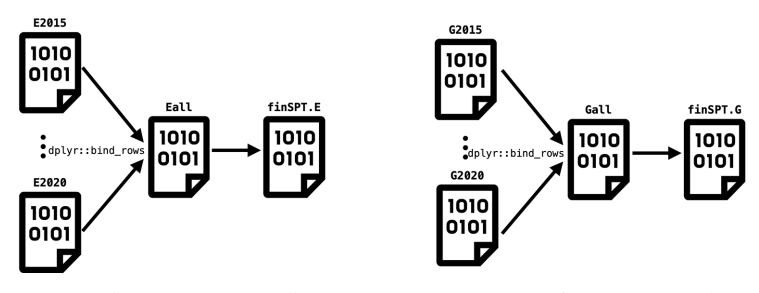

図9:新興国(**E**)と先進国(**G**)の年に関するオブジェクトの結合

以上の処理によって、新興国(E)と先進国(G)のそれぞれについて結 合されたオブジェクトができたので,最後にこれらのオブジェクトを結合す る:

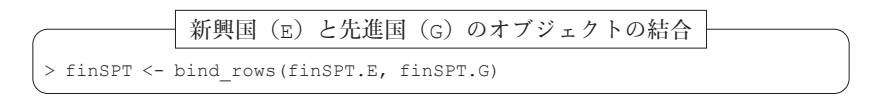

結合されたオブジェクト finSPT は,各行に企業の財務データと ESG レー ティングデータを持つ16236行,39列のデータフレームである(図10も参 照):

新興国(E)と先進国(G)の結合オブジェクト finSPT

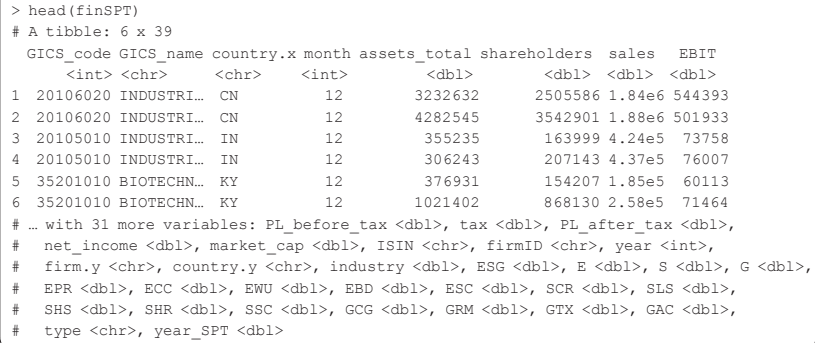

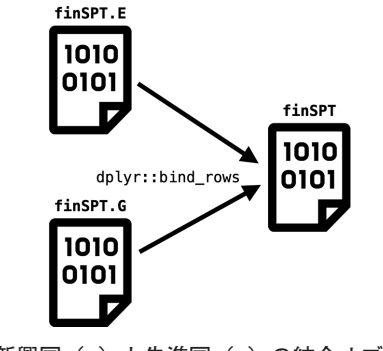

図10:新興国(**E**)と先進国(**G**)の結合オブジェクト

OsirisC2020 データと FTSE2020 データの結合の全工程を図11にまとめ る.

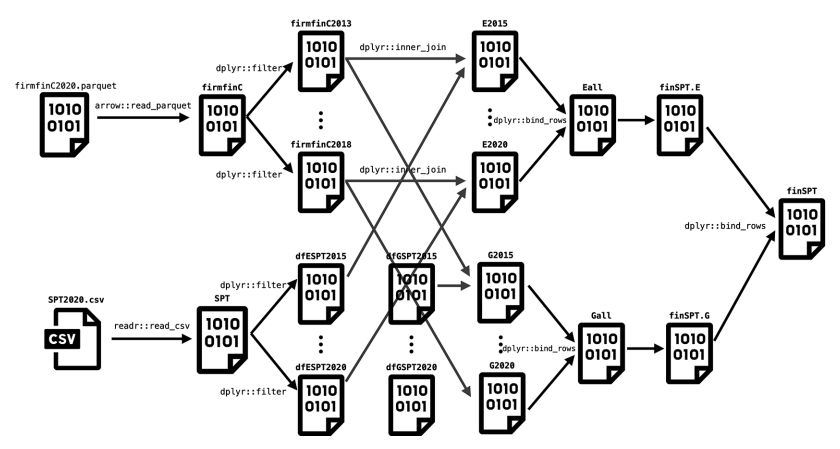

図11:OsirisC2020 データと FTSE2020 データの結合の全工程

最後に、このデータフレームを, readr パッケージの関数 write\_csv を 使って CSV ファイル fin-SPT2020.csv へ出力する.

$$
\begin{array}{c|c|c|c|c|c|c|c} \hline \text{ $\vec{\mathcal{T}}$}-\text{ $\mathcal{Y}$} \text{ $\mathcal{Y}$} \text{ $\mathcal{U}$}-\text{$\mathcal{L}$} \text{ $f$} \text{ inSPT} \text{ $\mathcal{E}$} \text{ } \text{CSV} \text{ $\mathcal{Y}$} \text{ $\mathcal{Y}$} \text{ $\mathcal{U}$} \text{ $f$} \text{ inSPT} \text{ $2020.csv$ ``\text{$\text{H}$} \text{ $\mathcal{Y}$} }\\ \hline \text{ $\mathcal{V}$} \text{ write\_csv}\text{ ($f$} \text{ inSPT},\text{ $``f$} \text{ inSPT} \text{ $2020.csv$''$)} \end{array}
$$

以上のデータの結合と CSV ファイルへの出力を実行するためスクリプト

は、Makefile (コード11)に記述しておき、make コマンドを実行するこ とによって自動的に処理される.なお,OsirisC2020 データと FTSE2020 データの結合のフローと Makefile ファイルから呼び出されるスクリプト のフローを図12に与える.

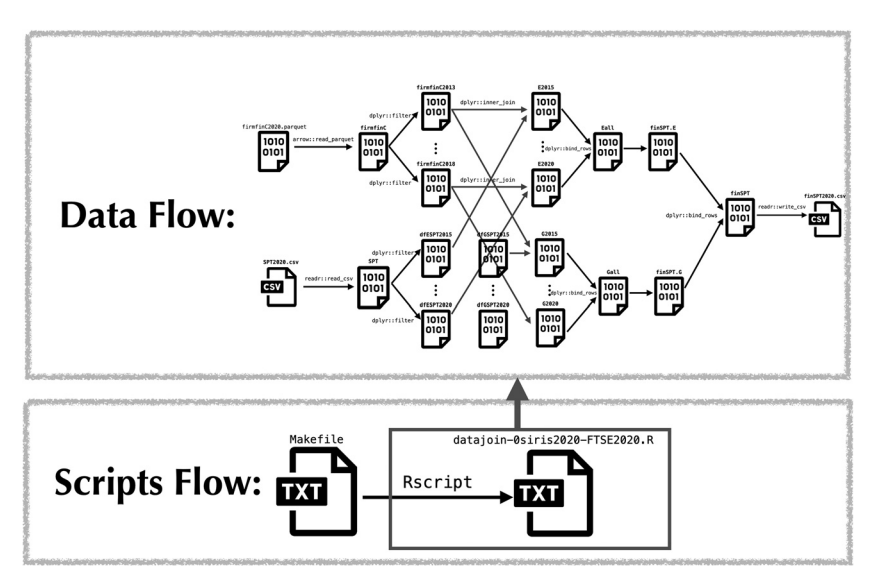

図12:OsirisC2020 データと FTSE2020 データの結合のフローとスクリプトのフ  $n -$ 

コード11:ファイル **Makefile**(ターゲット:**join**)

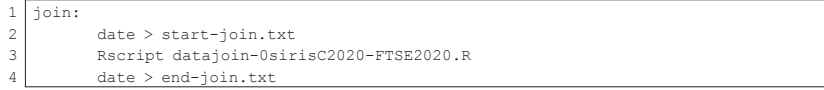

コード11の1行目にはターゲット名 join が与えられており、2行目で処理 の開始時間がテキストファイル start-join.txt に書き出されている. こ れに対をなす4行目で処理の終了時間がテキストファイル end-joinE. txt に記録され、両方のファイルを記録することによって、処理時間を計 測することができる.3行目で指定されている Rscript コマンドの引数で

呼び出されている R スクリプト datajoin-0sirisC2020-FTSE2020.R (コード12)を使って行われる処理は,図12におけるデータフロー全体に対 応している.

コード12:R スクリプトファイル **datajoin-0sirisC2020-FTSE2020.R**(一 部)

```
1 library(arrow)
 2 library(readr)
 3 library(dplyr)
 4 library(tidyr)
 5
 6 # Osiris2020 データロード
 7 firmfinC <- read_parquet("./OsirisC2020/firmfinC2020.parquet")
 8 firmfinC2013 <- firmfinC \rightarrow\ filter(year == 2013)
 9 :(中略)
10 firmfinC2018 <- firmfinC \ filter(year == 2018)
11
12 # FTSE データロード
13 SPT <- read_csv("./FTSE2020/SPT2020.csv")
14
15 dfESPT2015 <- SPT %>% filter(year == 2015, type == "E") %>% mutate(year SPT
       = year) %>% select(-year)
16 : (中略)
17 dfESPT2020 \leq - SPT \geq filter(year == 2020, type == "E") \geq mutate(year SPT)
       = year) %>% select(-year)
18
19 dfGSPT2015 <- SPT %>% filter(year == 2015, type == "G") %>% mutate(year SPT
      = year) %>% select(-year)
20 : (中略)
21 dfGSPT2020 <- SPT %>% filter(year == 2020, type == "G") %>% mutate(year SPT
      = year) %>% select(-year)
2223 #-----------------------------------------------------------------------
24 # 2015 Emerging
25 E2015 <- firmfinC2013 %>% inner_join(dfESPT2015, by = c("ISIN"="ISIN"))
26 # 2015 Global
27 G2015 \leftarrow firmfinC2013 %>% inner join(dfGSPT2015, by = c("ISIN"="ISIN"))
28 : (中略)
29 #-----------------------------------------------------------------------
30 \pm 2020 Emerging
31 E2020 \leftarrow firmfinC2018 %>% inner join(dfESPT2020, by = c("ISIN"="ISIN"))
32 \pm 2020 Global
33 G2020 <- firmfinC2018 %>% inner_join(dfGSPT2020, by = c("ISIN"="ISIN"))
34 #-----------------------------------------------------------------------
35
36
37 # Data Merge, Bind, and Dump
38 # E
39 Eall <- dplyr::bind_rows(E2015, E2016, E2017, E2018, E2019, E2020) %>%
      dplyr::arrange(firmID, year)
40 finSPT.E <- Eall[,c(91, 92, 4, 10, 26, 27, 44, 48, 52, 53, 54, 56, 84, 89,
      seq(93,117))]
```

```
41
42 \pm c43 Gall <- dplyr::bind_rows(G2015, G2016, G2017, G2018, G2019, G2020) %>%
      dplyr::arrange(firmID, year)
44 finSPT.G <- Gall[,c(91, 92, 4, 10, 26, 27, 44, 48, 52, 53, 54, 56, 84, 89,
      seq(93,117))]
45
46 # Bind E and G
47 finSPT <- bind_rows(finSPT.E, finSPT.G)
48
49 * save
50 write_csv(finSPT, "finSPT2020.csv")
```
以上の設定のもとで,データの結合と CSV ファイルへの出力を行うため には. make コマンドを(カレント)ディレクトリ data(図14を参照)で 以下のように実行することによって自動的に処理される.

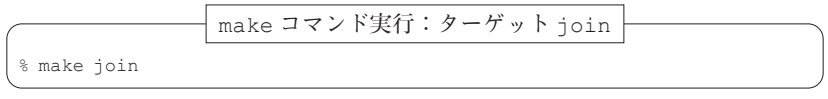

この実行時間は make コマンドの実行時に出力される start-join.txt と end-join.txt を比較することによって以下のようにわかる:

ターゲット join に対する make コマンド実行時間

```
% cat start-join.txt
2020 年 11 月 8 日 日曜日 09 時 44 分 03 秒 JST
% cat end-join.txt
2020 年 11 月 8 日 日曜日 09 時 44 分 11 秒 JST
```
この結果から、処理時間は8秒であることがわかる13).

### - 全工程の自動実行

本稿を通じて行ってきた前処理と結合全体を自動実行することを考える. 全工程を実行するためスクリプトは, Makefile (コード13)に記述してお

<sup>13)</sup> MacBook Pro 2018 (OS: macOS Catalina (バージョン10.15.6), CPU: Intel(R) Core (TM)i9,2.9 GHz)で計測した.ただし,arrow パッケージのバージョンを2.0.0にし た場合は、処理時間が45秒になっている. これは、read parquet 関数の読み込み 時間が遅くなったことに起因するものと考えられる(付録 C の脚注も参照されたい).

き, make コマンドを実行することによって自動的に処理される. 全工程の データのフローと Makefile ファイルから呼び出されるスクリプトのフ ローを図13に与える.

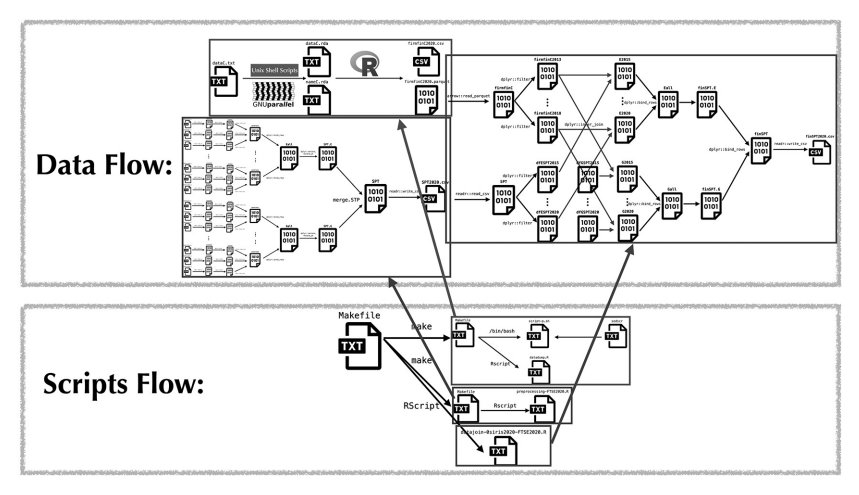

図13:全工程のフロー

#### コード13:ファイル **Makefile**(ターゲット:**all**)

```
\begin{array}{c|c} 1 & \text{all:} \\ 2 & \end{array}date > start-all.txt
3 (cd OsirisC2020; make)
4 (cd FTSE2020; make)
5 Rscript datajoin-0sirisC2020-FTSE2020.R
6 date > end-all.txt
```
コード13の1行目にはターゲット名 all が与えられており,2行目で処理 の開始時間がテキストファイル start-all.txt に書き出されている.こ れに対をなす6行目で処理の終了時間がテキストファイル end-all.txt に記録され,両方のファイルを記録することによって,処理時間を計測する ことができる.3行目で指定されているシェルスクリプト(cd OsirisC 2020; make)は,II 節で述べたデータセット DS-Osiris-C-2020 の前処理を 実行するためのものである(図13におけるデータフローの左上の部分参照). また,4行目で指定されているシェルスクリプト(cd FTSE2020; make)

は,III 節で述べたデータセット DS-FTSE-Russell-2020 の前処理を実行する ためのものである(図13におけるデータフローの左下の部分参照). さらに. 5行目で指定されているシェルスクリプトは,IV 節で扱った OsirisC2020 データと FTSE2020 データの結合を実行するためのものである(図13にお けるデータフローの右側の部分参照).

以上の設定のもとで,make コマンドを(カレント)ディレクトリ data (図14を参照)において以下のように実行することによって自動的に処理さ れる.

make コマンド実行:ターゲット all % make all

この実行時間は make コマンドの実行時に出力される start-all.txt と end-all.txt を比較することによって以下のようにわかる:

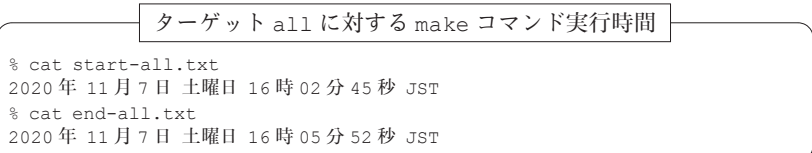

この結果から、処理時間は3分7秒であることがわかる<sup>14)</sup>

### VI おわりに

本稿では,財務データと ESG レーティングデータの前処理と結合につい て述べた.これらの全工程を make コマンドのみで自動実行する仕様とした が,処理の再現性を確保するためには有効であると考えられる.また,これ

<sup>14)</sup> MacBook Pro 2018 (OS: macOS Catalina (バージョン10.15.6), CPU: Intel(R) Core (TM)i9,2.9 GHz)で計測した.ただし,arrow パッケージのバージョンを2.0.0にし た場合は、処理時間が4分15秒になっている. これは、write\_parquet 関数の書 き出しと read\_parquet 関数の読み込み時間が遅くなったことに起因するものと考 えられる(付録 C の脚注も参照されたい).

らの処理には、dplyr,tidyr 等の RStudio 社が開発しているパッケージを利 用したが、同社が開発している purrr というパッケージがあり、本稿で扱っ ている処理のためのコーディングを簡略化できるものと思われる.この点に ついては今後の課題としたい.また,本稿で得られたデータを使った探索的 データ解析については,別の機会で詳細を述べる予定である.

(筆者(地道)は関西学院大学商学部教授)

(筆者(阪)は関西学院大学商学部教授)

#### 参考文献

- [1] FTSE Russell(2019)*ESG Data Model 6th Research Cycle, Methodology*(*2019/20*), https://qsd.ftserussell.com/Docs/ESG/FTSE%20Russell%20ESG%20 Data%20Model%20Methodology%20-%20April-2019-March-2020-Rev2.pdf
- [2] Janssens, J.(2014)*Data Science at the Command Line,* O'Reilly Media.(太田満久, 下田倫大,増田泰彦監訳,長尾高弘訳 (2015)『コマンドラインではじめるデータサ イエンス:分析プロセスを自在に進めるテクニック』,オライリー・ジャパン.)
- [3] 地道正行(2018-a)『探索的財務ビッグデータ解析-前処理,データラングリング, 再現可能性-』,商学論究,第66巻,第1号,pp. 1-32,関西学院大学商学研究会.
- [4] 地道正行(2018-b)『探索的財務ビッグデータ解析-データ可視化,統計モデリン グ、モデル選択、モデル評価、動的文書生成、再現可能研究ー』、商学論究、第66巻, 第2号,pp. 1-41,関西学院大学商学研究会.
- [5] 地道正行(2018-c)『データサイエンスの基礎:R による統計学独習』,裳華房.
- [6] 地道正行 (2020-a)『探索的財務ビッグデータ解析-前処理の並列化-』,商学論究, 第67巻,第3号,pp. 1-19,関西学院大学商学研究会.
- [7] 地道正行(2020-b)『探索的財務ビッグデータ解析-PG-Strom によるデータラング リングの並列化-』,商学論究,第68巻,第1号,pp. 1-34,関西学院大学商学研究 会.
- [8] Tange, Ole,(2018)*GNU Parallel 2018,* ISBN: 9781387509881, DOI: 10.5281/zenodo. 1146014, URL: https://doi.org/10.5281/zenodo.1146014, Mar, 2018.
- [9] Wickham, H. and G. Grolemund(2016)*R for Data Science,* O'Reilly.

#### 謝辞

本研究の一部は以下の助成を得ている.

科研費 科学研究費基盤研究 C:「グラフィカル·データ·アナリシスによる格差 研究と社会環境会計による解決方法の提案」(2016年~2019年),課題番号: 16K04022

財務データと ESG レーティングデータの前処理と結合 113

科学研究費基盤研究 C:「共有価値創造(CSV)のための社会環境会計の 構築」(2019年~2021年),課題番号:19K02006

2019年度学際大規模情報基盤共同利用・共同研究拠点(JHPCN)課題: 「財務ビッグデータの可視化と統計モデリング」,課題番号:jh191002-NWJ 2020年度学際大規模情報基盤共同利用・共同研究拠点(JHPCN)課題: 「財務ビッグデータの可視化と統計モデリング」,課題番号:jh201003-NWJ

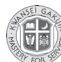

THPCI

関西学院大学 図書館 図書費 B,研究設備費(III),個人研究費

また,BvD 社 増田 歩氏には様々なご足労を賜った.ここに感謝の意を表する.

### 付録 **A** データに関するディレクトリ・ファイル構成

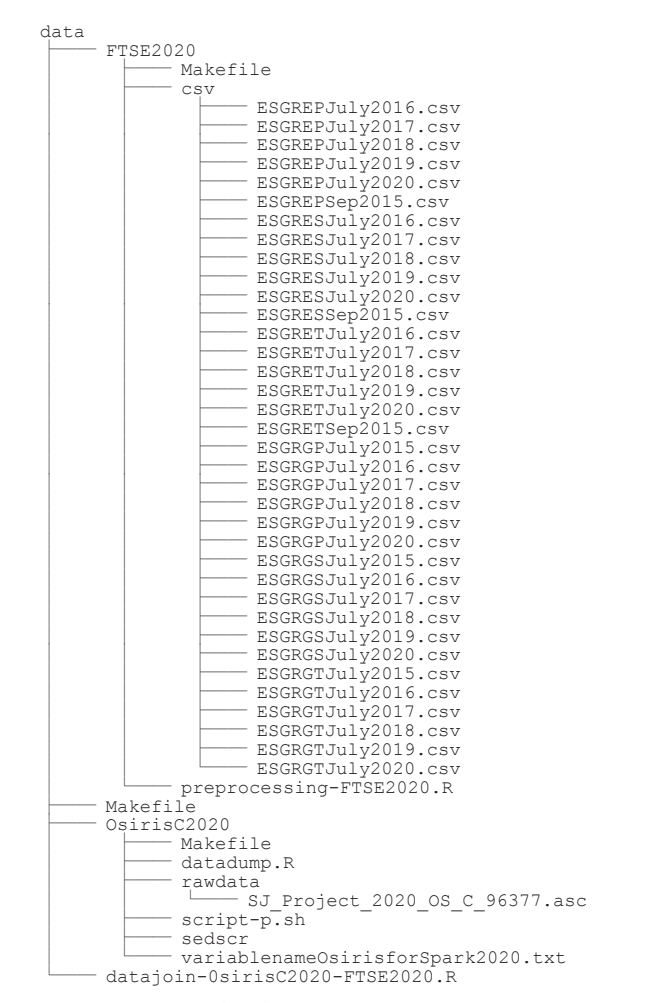

図14:データを前処理・結合を行うためのディレクトリとファイルの構成

### 付録 **B** R に関する環境

本稿を執筆するために利用した R に関する情報を与える.

sessionInfo の実行結果

```
> sessionInfo()
R version 4.0.3 (2020-10-10)
Platform: x86_64-apple-darwin17.0 (64-bit)
Running under: macOS Catalina 10.15.7
Matrix products: default
BLAS: /Library/Frameworks/R.framework/Versions/4.0/Resources/lib/libRblas.dylib
LAPACK: /Library/Frameworks/R.framework/Versions/4.0/Resources/lib/libRlapack.dylib
locale:
[1] ja_JP.UTF-8/ja_JP.UTF-8/ja_JP.UTF-8/C/ja_JP.UTF-8/ja_JP.UTF-8
attached base packages:
[1] stats graphics grDevices utils datasets methods base
other attached packages:
[1] arrow_2.0.0 tidyr_1.1.2 dplyr_1.0.2 readr_1.4.0
loaded via a namespace (and not attached):
[1] rstudioapi_0.11 magrittr_1.5 hms_0.5.3 tidyselect_1.1.0 bit_4.0.4
[6] R6_2.5.0 rlang_0.4.8 fansi_0.4.1 tools_4.0.3 utf8_1.1.4
[11] cli_2.1.0 ellipsis_0.3.1 bit64_4.0.5 assertthat_0.2.1 tibble_3.0.4
[16] lifecycle_0.2.0 crayon_1.3.4 purrr_0.3.4 vctrs_0.3.4 ps_1.4.0
[21] glue 1.4.2 compiler 4.0.3 pillar 1.4.6 generics 0.1.0 pkgconfig 2.0.3
```
ただし、arrow パッケージの read parquet 関数を利用した一部の結果は, バージョンが1.0.0の環境で実行したものも含まれることに注意が必要である.

### 付録 **C** CSV ファイルと Parquet ファイルの R への読み込み

II 節で前処理の結果として出力された OsirisC2020 データの CSV ファイ ル firmfinC2020.csv と Parquet ファイル firmfinC2020.parquet は 以下のようなサイズである:

```
CSV ファイル firmfinC2020.csv と Parquet ファイル firmfinC2020.parquet のサイズ
% ls -la firmfinC2020.*
-rw-r--r--@ 1 masa staff 1516587644 8 6 12:25 firmfinC2020.csv
-rw-r--r-- 1 masa staff 229688233 4 16 2020 firmfinC2020.parquet
```
この結果から, CSV ファイル firmfinC2020.csv が約 1.517 GB であるの に対して,Parquet ファイル firmfinC2020.parquet のサイズは約 230 MB とほぼ 1/6 以下に圧縮されている. このことから, R へのロードにかか る時間を大幅に短縮できる可能性がある.実際に,前処理に利用したコン ピュータ環境で, readr パッケージの関数 read\_csv と arrow パッケージの 関数 read parquet を利用し, system.time 関数を使って計測した結果 を以下に与える:

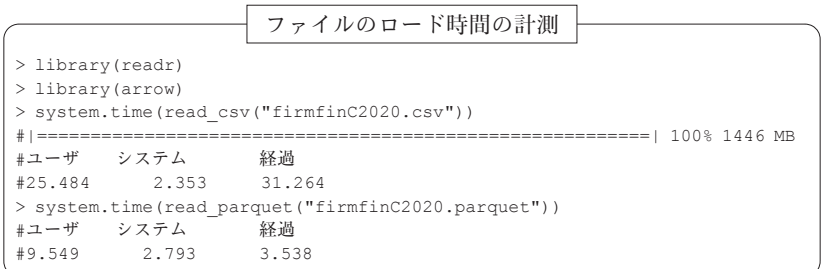

1回だけの実行であり、他のプロセスなどの関係もあるので、あくまでも参 考程度であるが,ロードに関する時間がほぼ 1/10に短縮されていることが わかる.以上の結果から,特別な理由が無い限り,このデータを R へロー ドする際は、Parquet ファイルを利用することが推奨される15).

<sup>15)</sup> 本稿執筆期間中に arrow パッケージのバージョンを2.0.0にアップデートしたところ, ここで与えたロード時間よりもパフォーマンスが下がったことに注意が必要である. 今後の改良が望まれる.